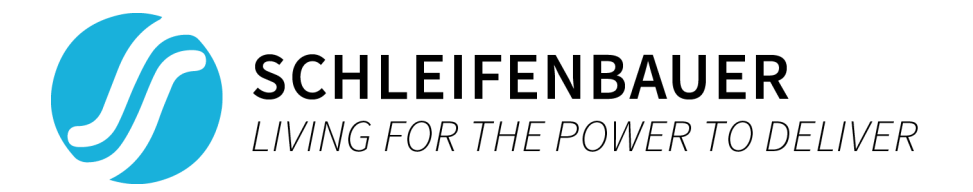

# Schleifenbauer SPST User manual

# V1.1.8

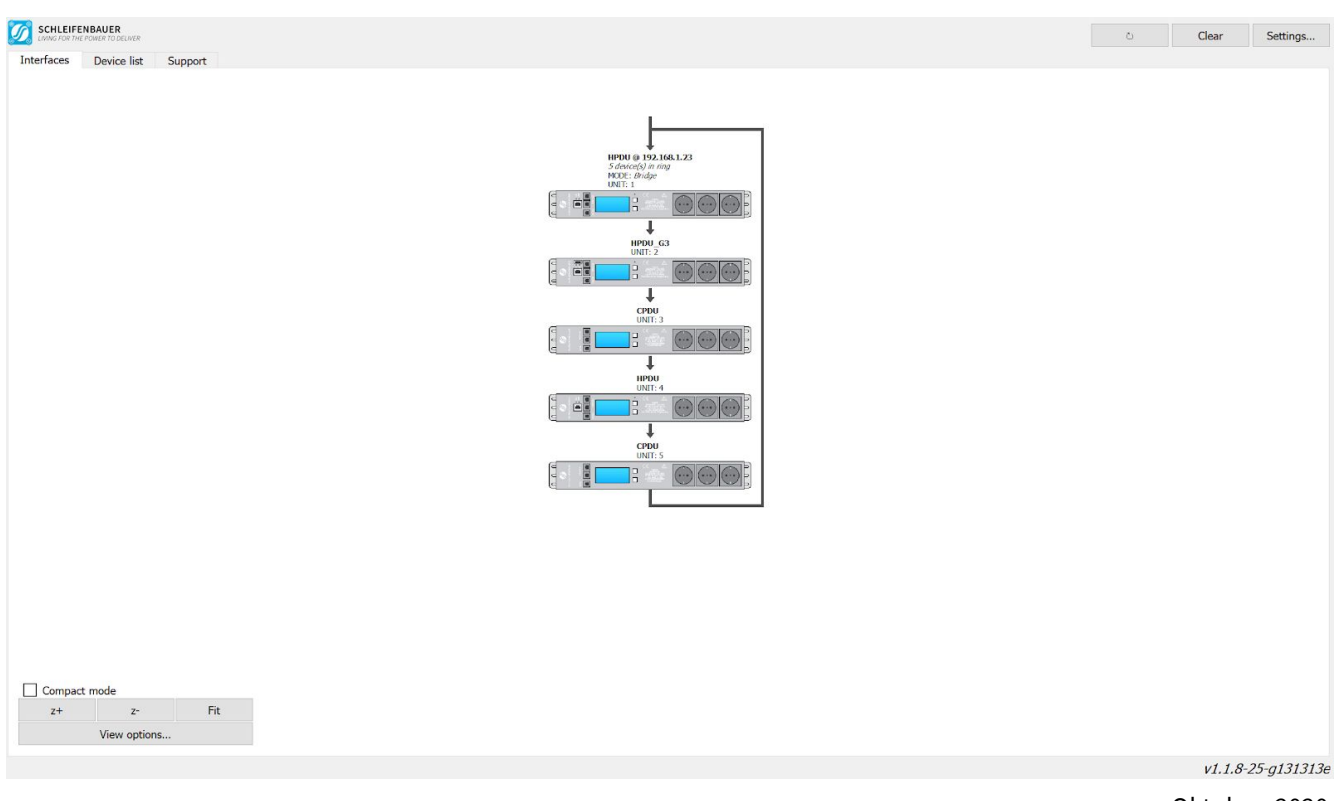

Oktober, 2020

# <span id="page-1-0"></span>**INDEX**

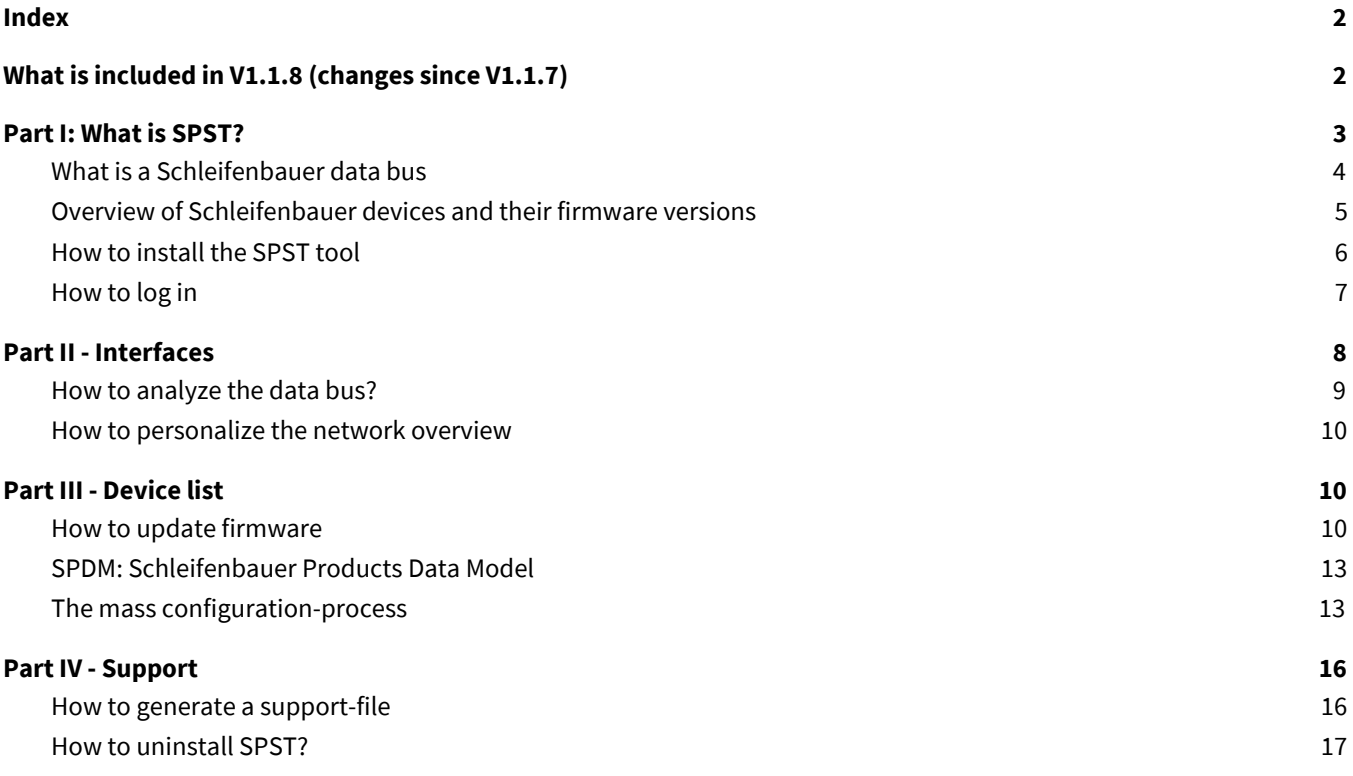

In several places popups might appear with useful information.

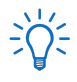

 $\frac{1}{2} \sum_{i=1}^{n} \frac{1}{i} \frac{1}{i}$ 

All intelligent Schleifenbauer devices are embedded devices with the option to update to the latest compatible firmware. The most recent firmware is available in the latest version of SPST or can be downloaded separately. Other firmware versions can be found on our website at the download page.

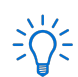

This manual covers SPST only, manuals for specific Schleifenbauer products can be found on our website. For more PDU or DPM (energy meter) information check their specific manuals.

# <span id="page-1-1"></span>**WHAT IS INCLUDED IN V1.1.8 (CHANGES SINCE V1.1.7)**

- The last directory visited is remembered in SPST when using the firmware binary picker.
- Added locate button that blinks the PDU display for visual reference.
- Firmware version 2.62 is embedded in SPST, no need to download the latest firmware separately.

# <span id="page-2-0"></span>**PART I: WHAT IS SPST?**

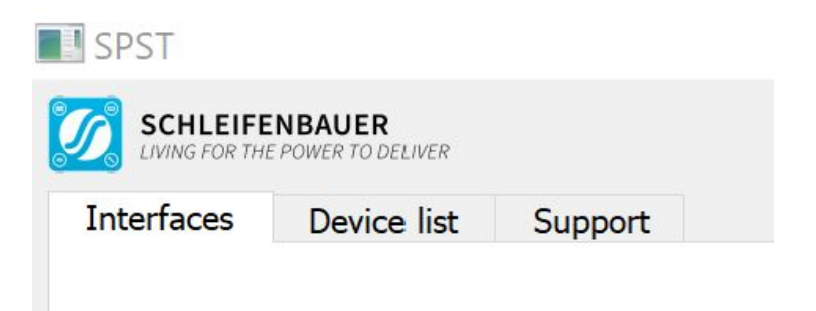

SPST stands for "Schleifenbauer Products Service Tool". This tool aims to aid customers in analyzing and maintaining their network of Schleifenbauer PDUs and DPM-energy meters. It does so by offering distinctive features:

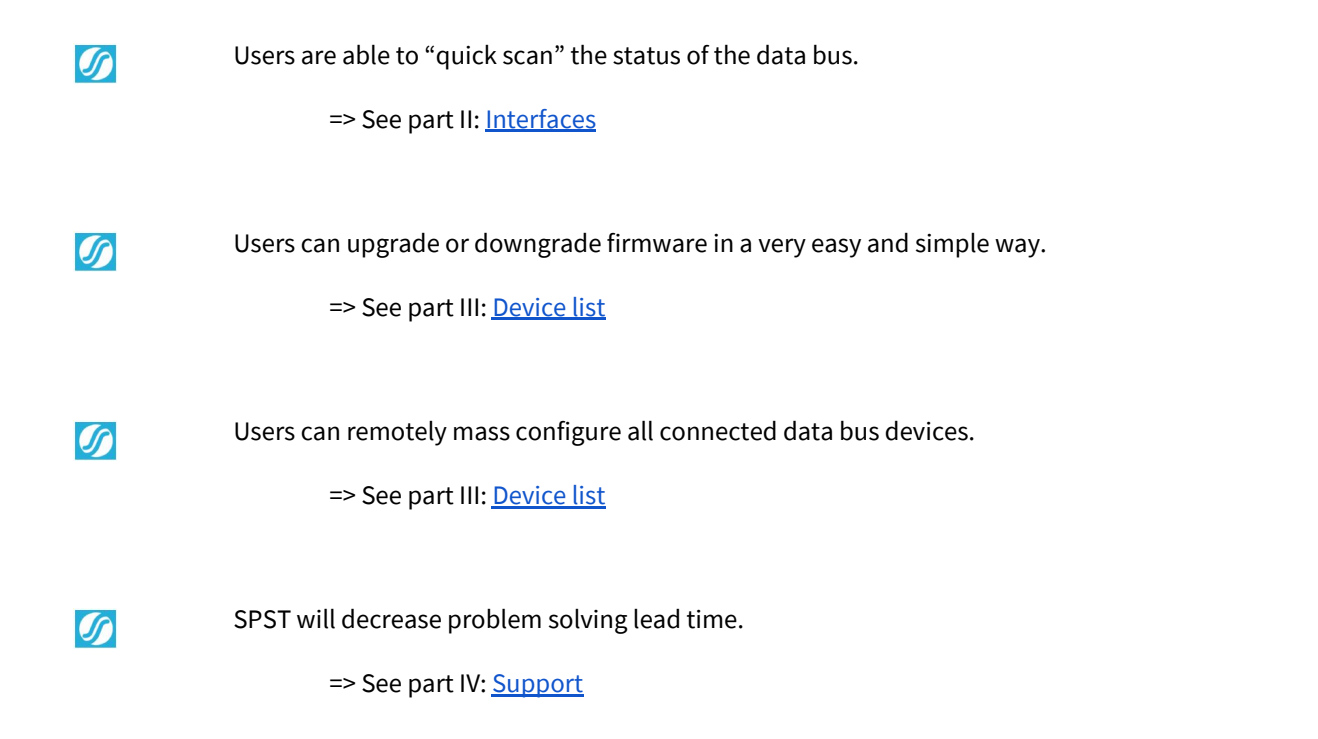

#### <span id="page-3-0"></span>**WHAT IS <sup>A</sup> SCHLEIFENBAUER DATA BUS**

It is possible to daisy chain multiple Schleifenbauer devices using the data bus. One of these devices must be connected to the network and set to "bridge mode" to make it a bus master. We call this the "master device". This master device is the bridge from the data bus to the network. All other devices must be set to "hybrid" for them to act as secondary devices. So the master device acts as the communication bridge to all other devices. One IP-address allows users to

communicate with and manage up to 50 Schleifenbauer devices. The use of additional devices is optional but will significantly limit communication speed across the data bus. The data bus has standard CAT5 or 6-cables, so no special cables are required. The image below shows the master device connected to a local area network (red line) while all other devices are daisy chained through the data bus (blue line). The image shows the data traffic over IP and the data bus.

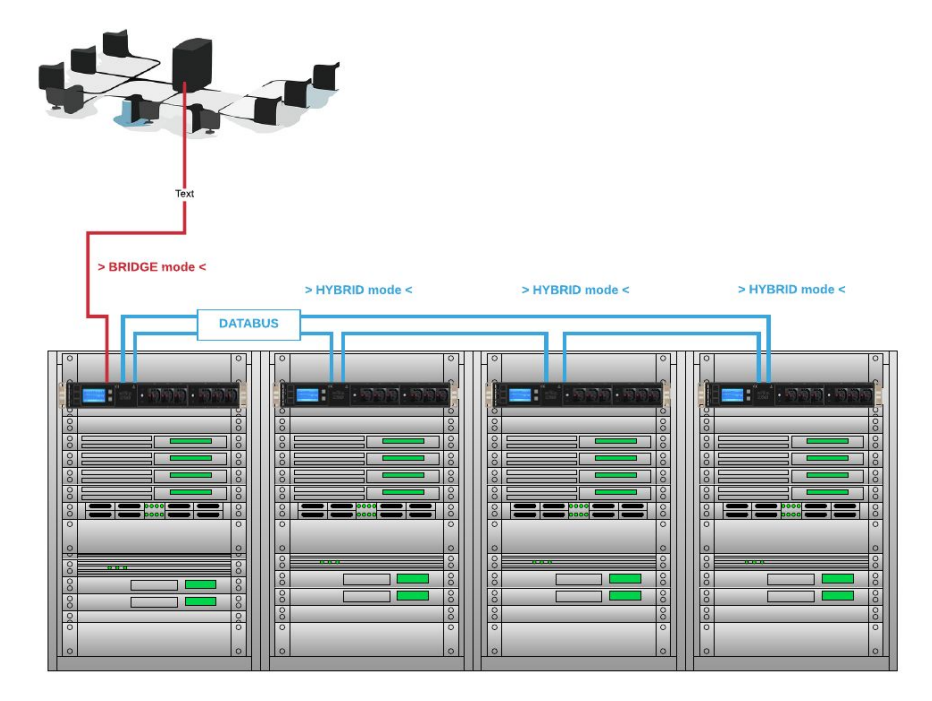

In the user manuals of the PDU and DPM-energy meters there are several examples of data busses and their advantages. You can find these manuals on our website: [www.schleifenbauer.eu.](http://www.schleifenbauer.eu/) All Schleifenbauer Product devices can be daisy chained to form a data bus ring. The devices are:

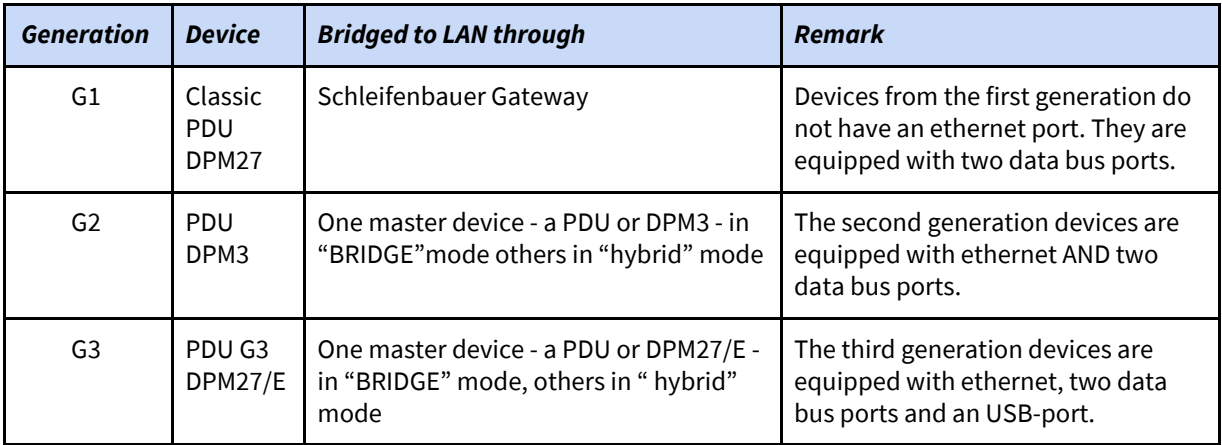

### <span id="page-4-0"></span>**OVERVIEW OF SCHLEIFENBAUER DEVICES AND THEIR FIRMWARE VERSIONS**

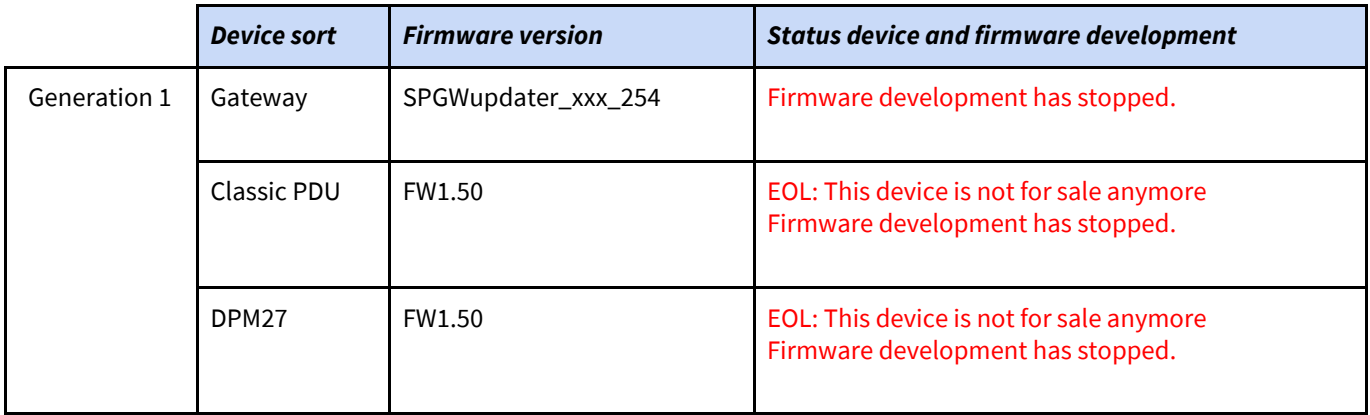

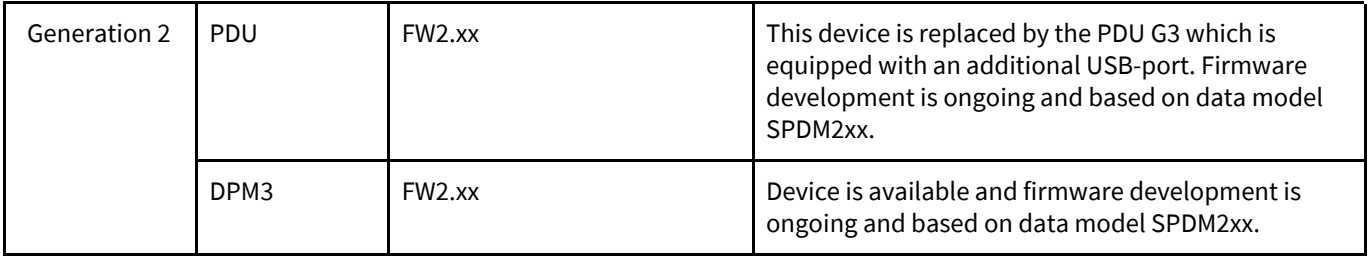

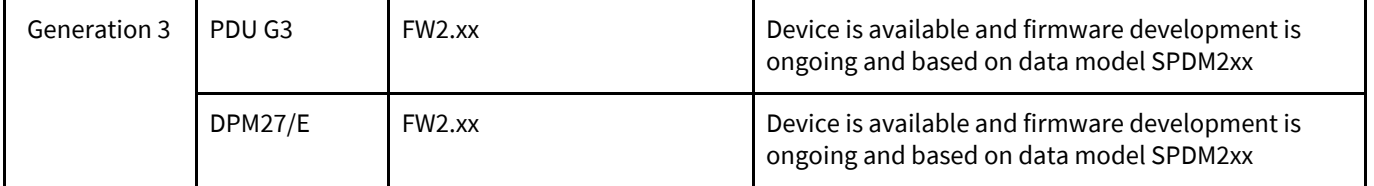

● EOL = End of life.

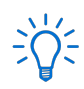

 $\sum_{n=1}^{1}$  The latest firmware version(s) are integrated in the SPST application. Both firmware files and the SPST-tool can be downloaded from the Schleifenbauer website.

# <span id="page-5-0"></span>**HOW TO INSTALL THE SPST TOOL**

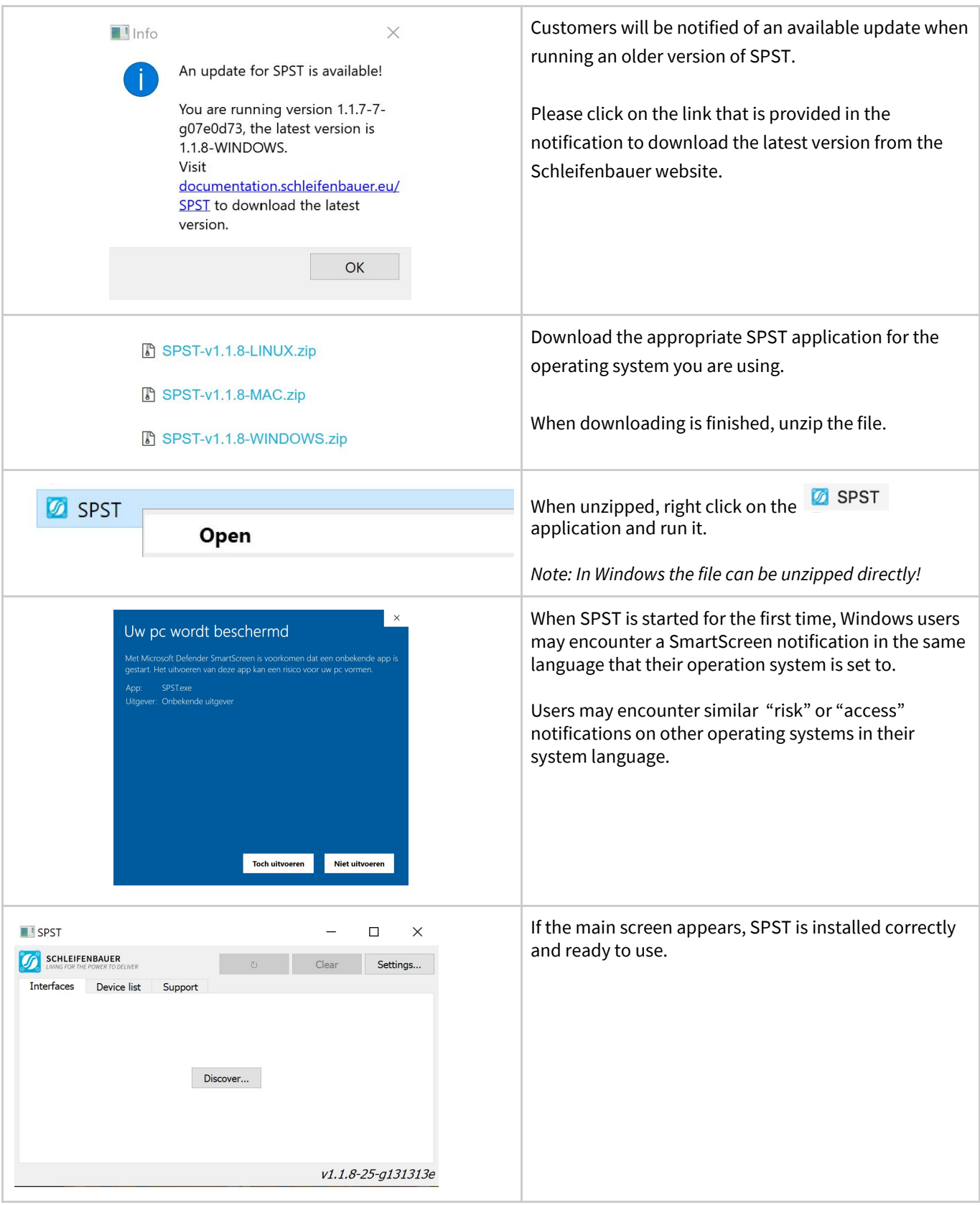

*Note: for uninstalling SPST go to the "[Support"](#page-14-0) section of this manual.*

#### <span id="page-6-0"></span>**HOW TO LOG IN**

SPST provides an easy service for devices that connect to the Schleifenbauer data bus. Users can connect to the data bus by performing a login on the "bridged" device, also known as the "bus master" (PDU, DPM3 or DPM27/E). There are five data fields required for SPST to connect to the data bus. The first one being the IP address range (for subnet scan) or the IP address. The username and password of the "bridged" device are up next. These are the same passwords that are used to access the web interface. Also an HTTP port (80 is the default, 443 for HTTPS) and the IPAPI RC4 key are required. The IPAPI RC4 key is used to provide a secure communication channel between the application and the PDU connected to the network.

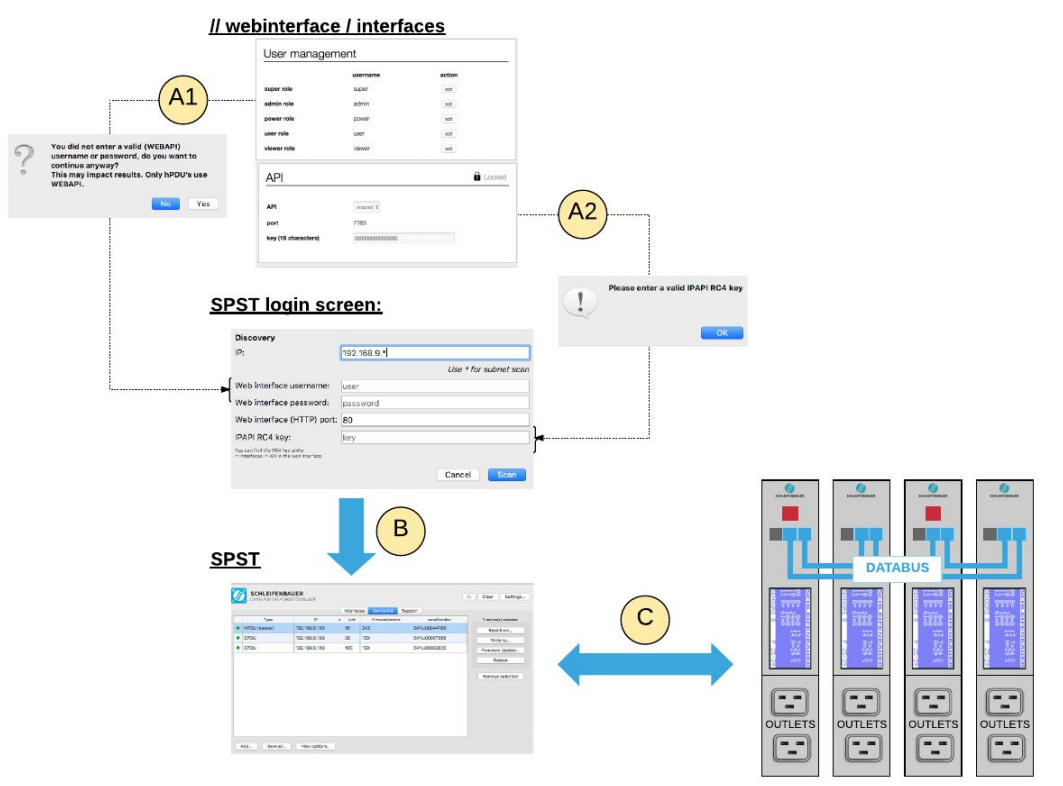

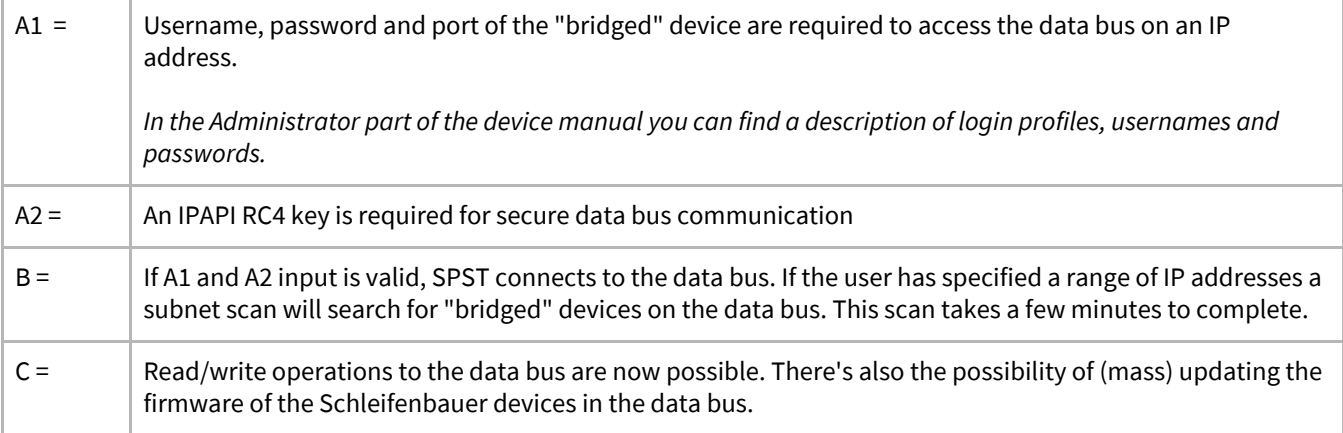

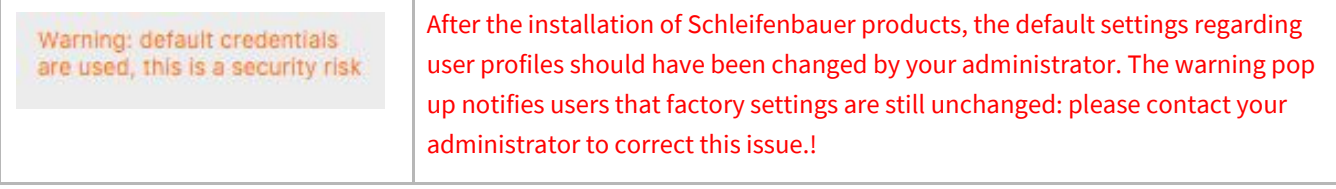

# <span id="page-7-0"></span>**PART II - INTERFACES**

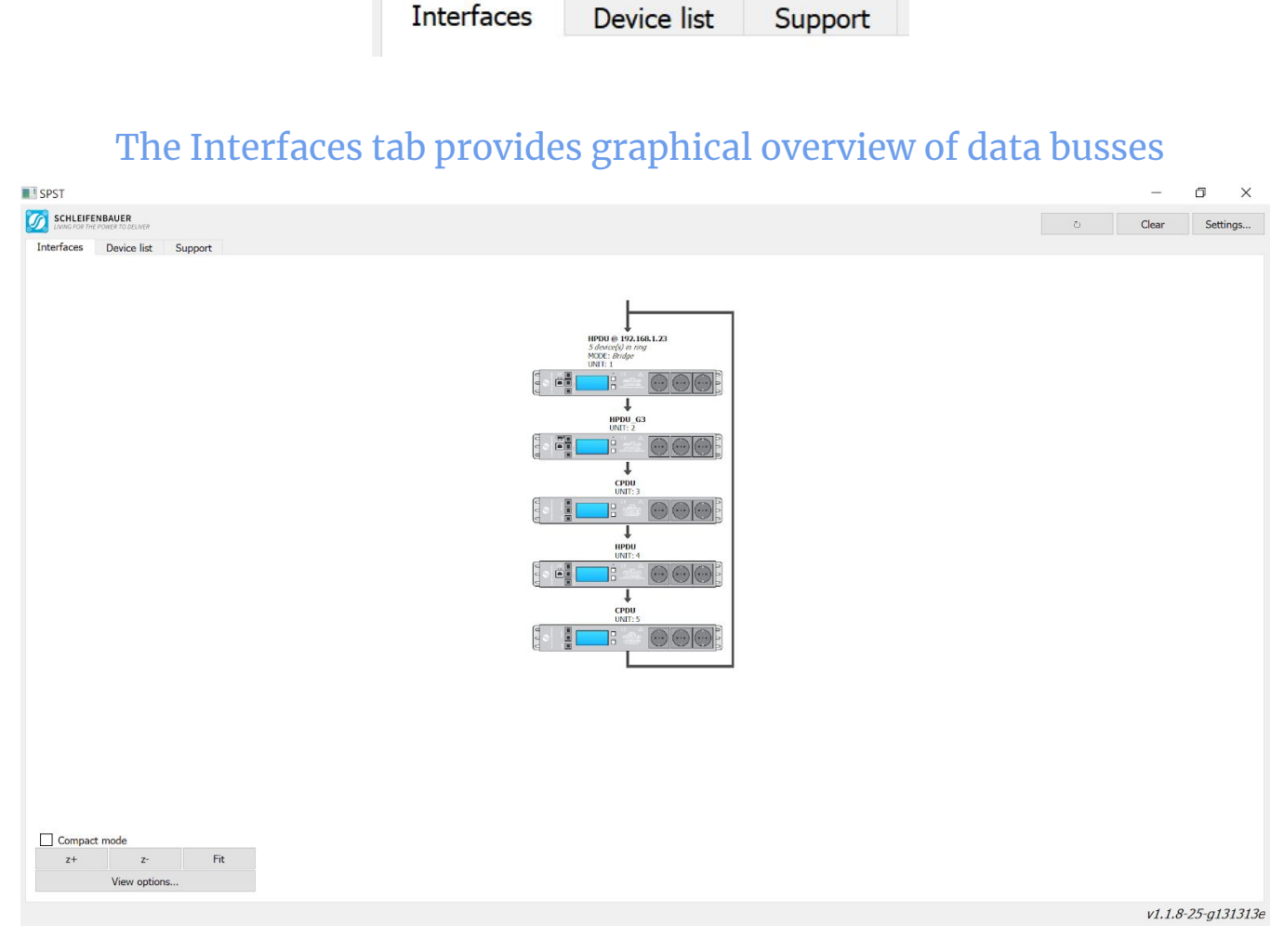

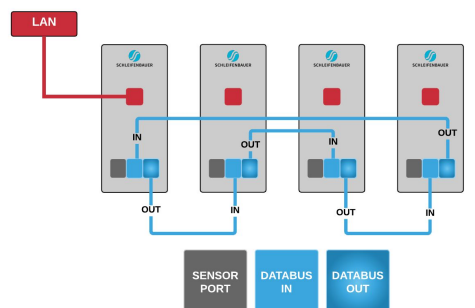

We advise to connect Schleifenbauer products to the data bus as the connection image shows on the left. The graphical overview in SPST represents the real life situation of how devices are connected to the data bus. This situation is updated constantly.

There are three black communication ports. One is marked as sensorport, the other two as data bus ports (in and out). The left data bus port is the "incoming" data bus port. The right data bus port is "outgoing". This is especially important for devices in "bridge" mode; a MUST HAVE for devices in bridge mode and NICE TO HAVE for devices in hybrid mode.

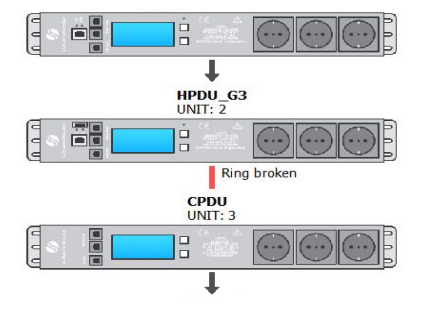

When a ring is open because of a faulty CAT5 UTP cable or because of a connection deviation from the connection image above that prevents the ring from being closed, SPST will show "ring broken" in it's "Interface" section, as can be seen in the left image. The new locate functionality allows users to blink the display of the PDU where the ring is broken.

# <span id="page-8-0"></span>**HOW TO ANALYZE THE DATA BUS?**

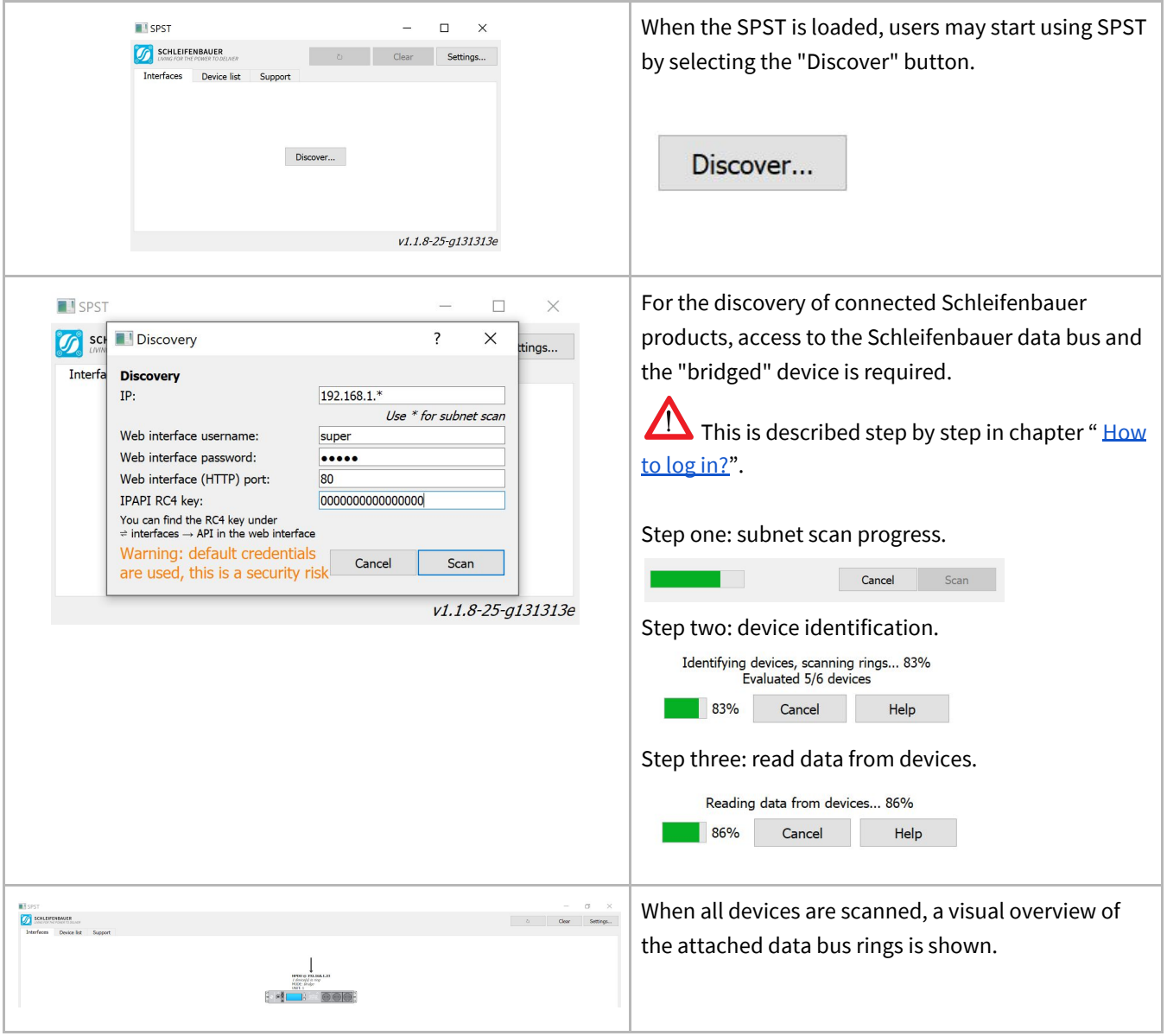

#### <span id="page-9-0"></span>**HOW TO PERSONALIZE THE NETWORK OVERVIEW**

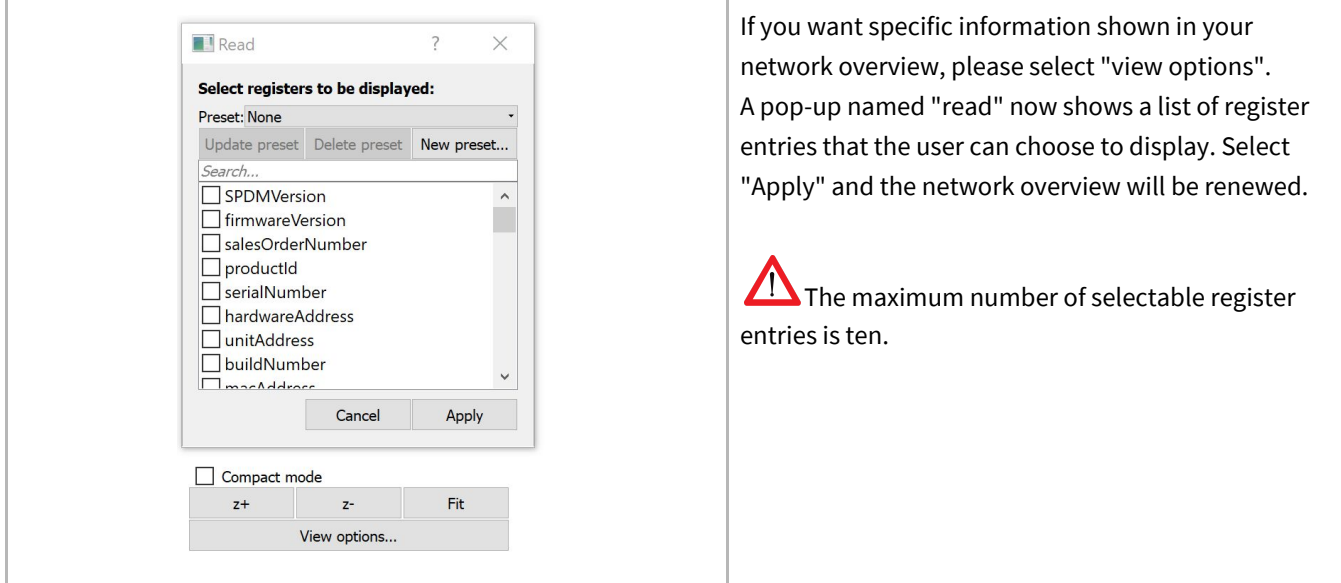

# <span id="page-9-1"></span>**PART III - DEVICE LIST**

Interfaces Device list

Support

# <span id="page-9-2"></span>In section "Device list" are tools to update or mass configure data busses

#### **HOW TO UPDATE FIRMWARE**

#### ⇨ **Step 1: use the correct passwords and IPAPI RC4-key**

SPST communicates with a bridged device and the data bus using two separate protocols: IPAPI and WEBAPI *(see chapter " [How](#page-6-0) to log in" )*. The administrator should have changed factory default settings after installation of the devices. So if access to the IPAPI RC4 key or passwords are restricted, please contact your administrator.

#### ⇨ **Step 2: check the device list**

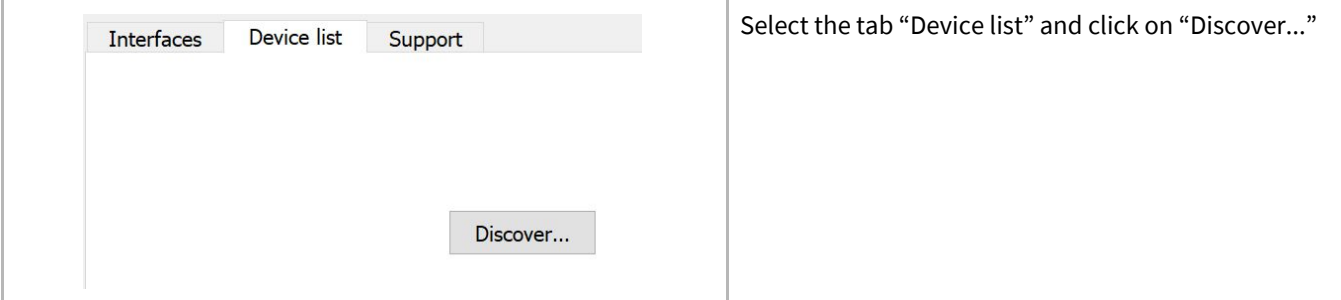

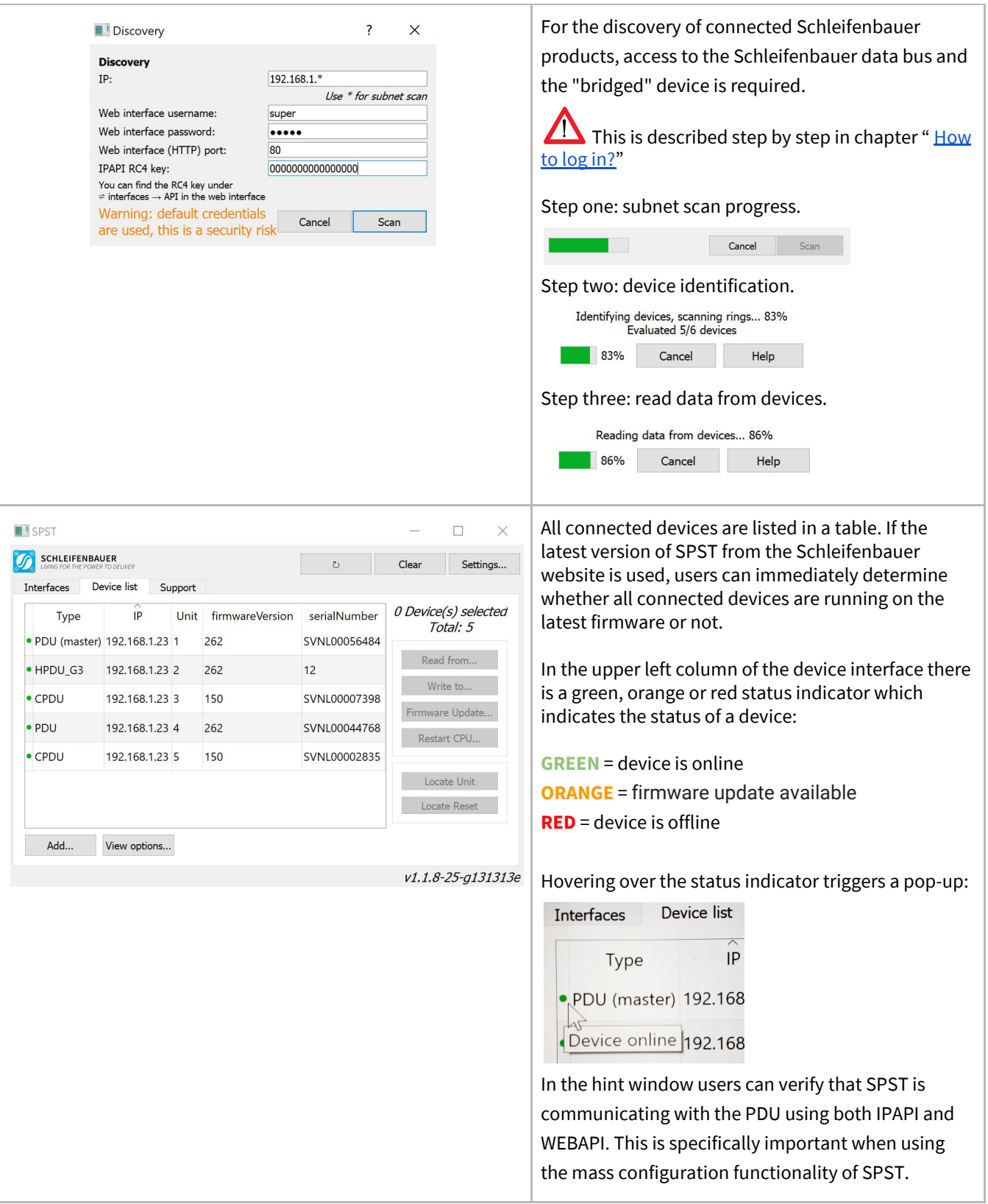

#### ⇨ **Step 3: start updating**

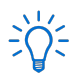

There are three kinds of firmware currently:

- 1.xx, which is used for the Classic PDU which has no ethernet port

- 2.xx, which has an Ethernet port. For updating to the latest firmware (newer than 2.58) users need to update to 2.58 first. SPST will notify the user if this step is required.

Updating 1.xx and 2.xx firmware devices at once is not possible . If there are rings with both generations of firmware, users have to perform the update process twice.

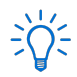

The most recent firmware versions are included in the SPST-tool. So, it is preferable to always download the latest SPST-tool from [www.schleifenbauer.eu.](http://www.schleifenbauer.eu/)

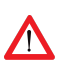

Firmware updating takes a while to complete. Updating the firmware will NOT interrupt power distribution.

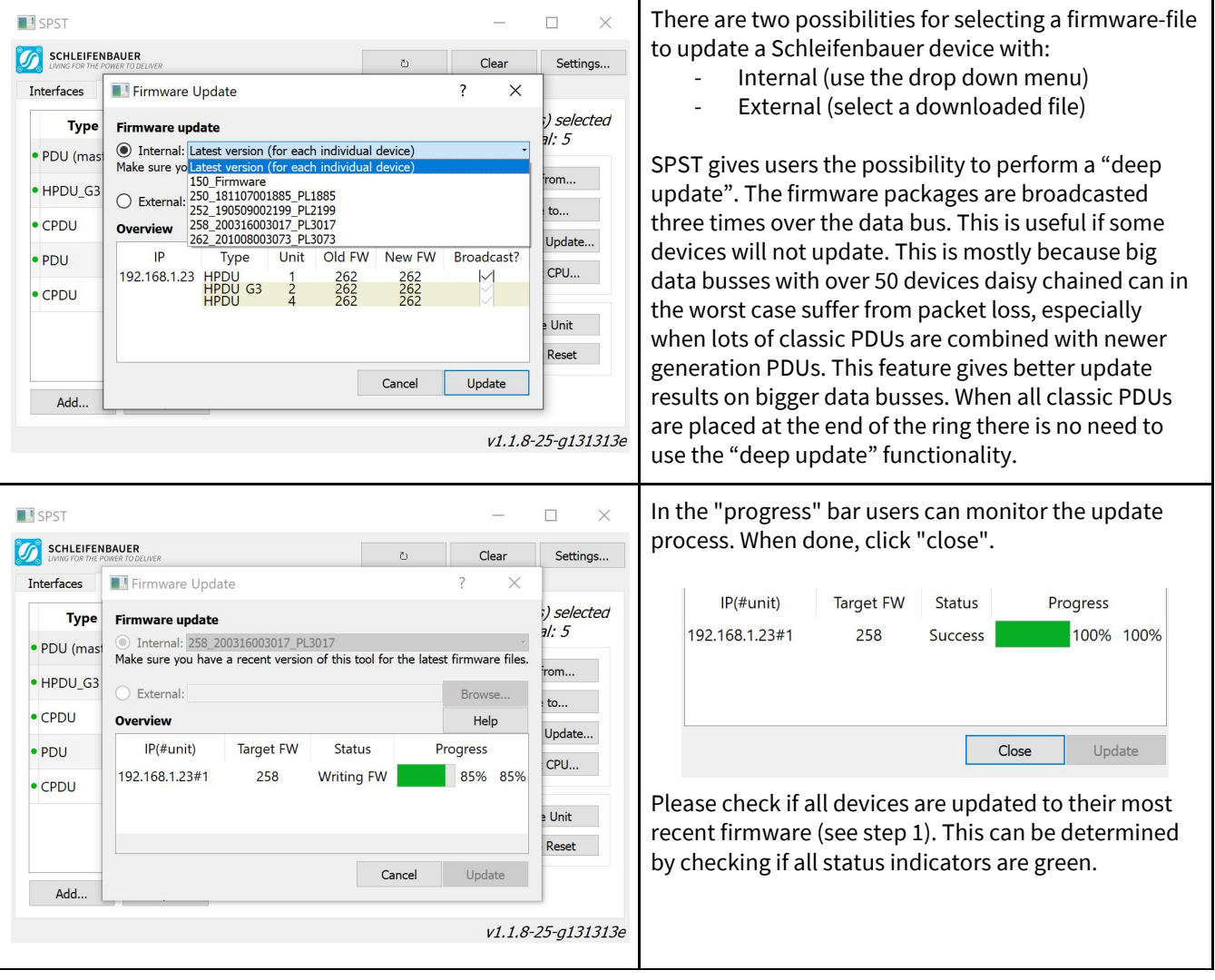

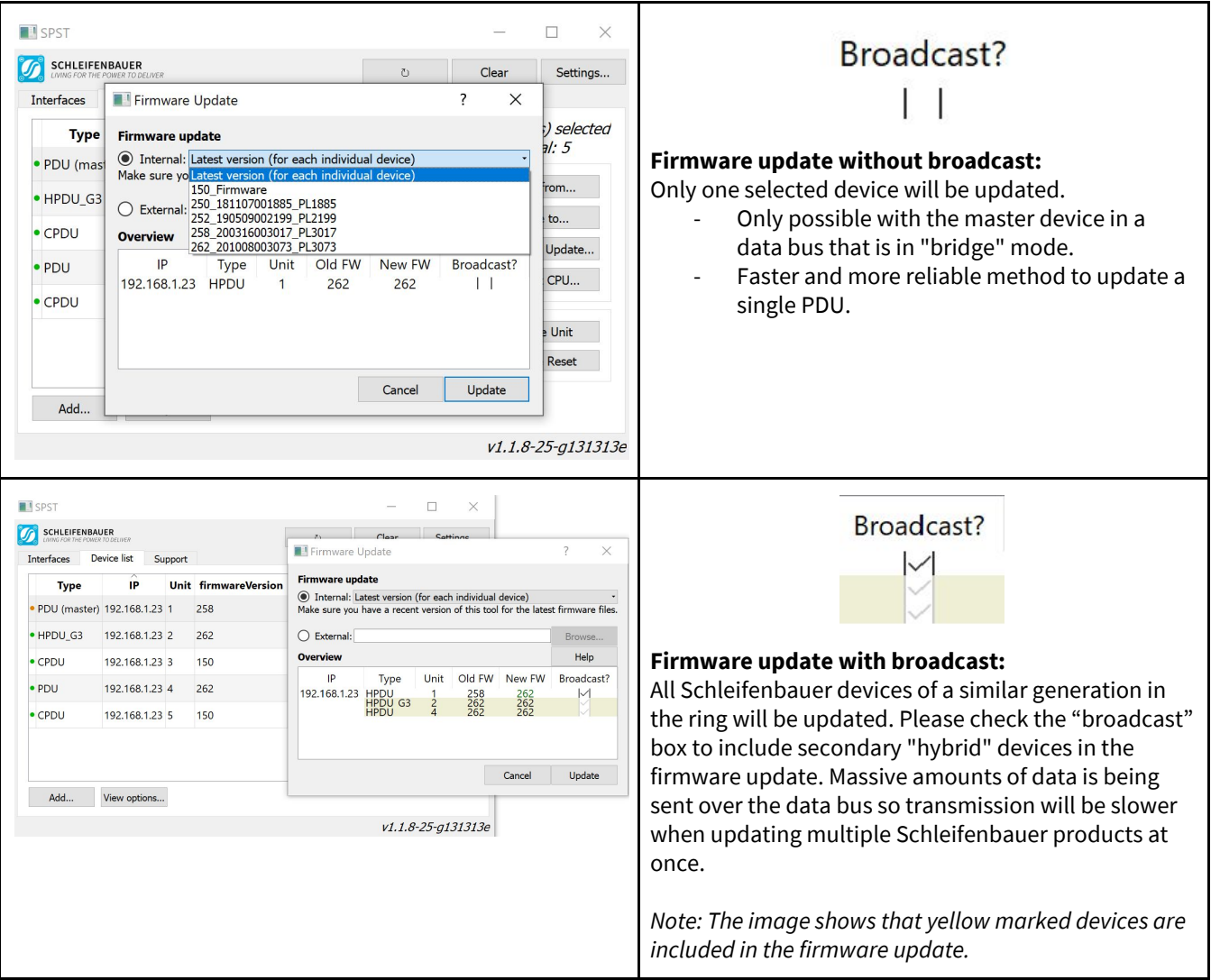

#### <span id="page-12-0"></span>**SPDM: SCHLEIFENBAUER PRODUCTS DATA MODEL**

The Schleifenbauer Products Data Model (SPDM) describes information about the internal register structure of Schleifenbauer products. Users may read which registers are readable and/or writable, depending on which interface and which role is granted write access. The SPDM information can be downloaded from [www.schleifenbauer.eu](http://www.schleifenbauer.eu/)

#### <span id="page-12-1"></span>**THE MASS CONFIGURATION-PROCESS**

Mass configuration can be performed by using the "Read from..." and "Write to..." buttons. SPST reads information from the devices through the data bus and puts it into an XLSX-file. This filetype can be opened with software like Microsoft Office, Google Spreadsheets or OpenOffice for example. When changes are made to the XLSX-file, save the file. Click "Write to..." in SPST and select the modified XLSX-file so it can be given the command to write the updated XLSX-file to the devices in the data bus. The image below shows a schematic overview of the procedure that is required to mass configure Schleifenbauer devices.

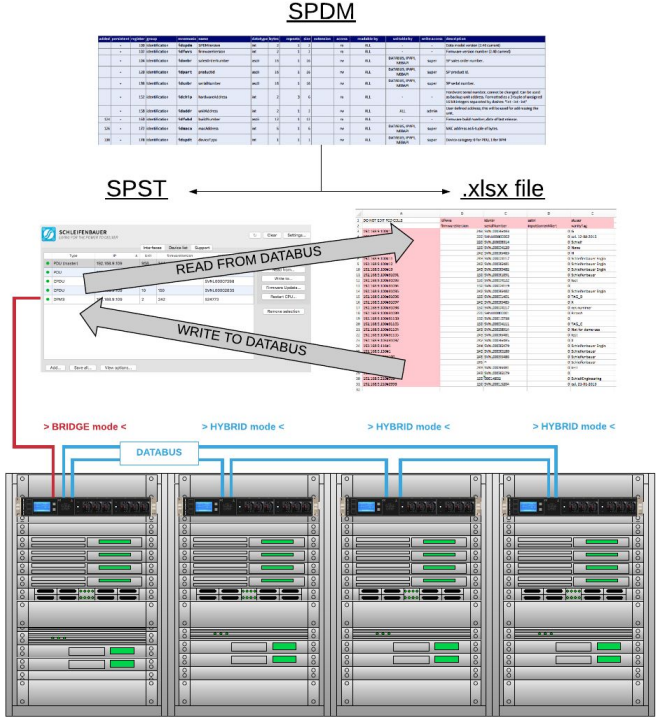

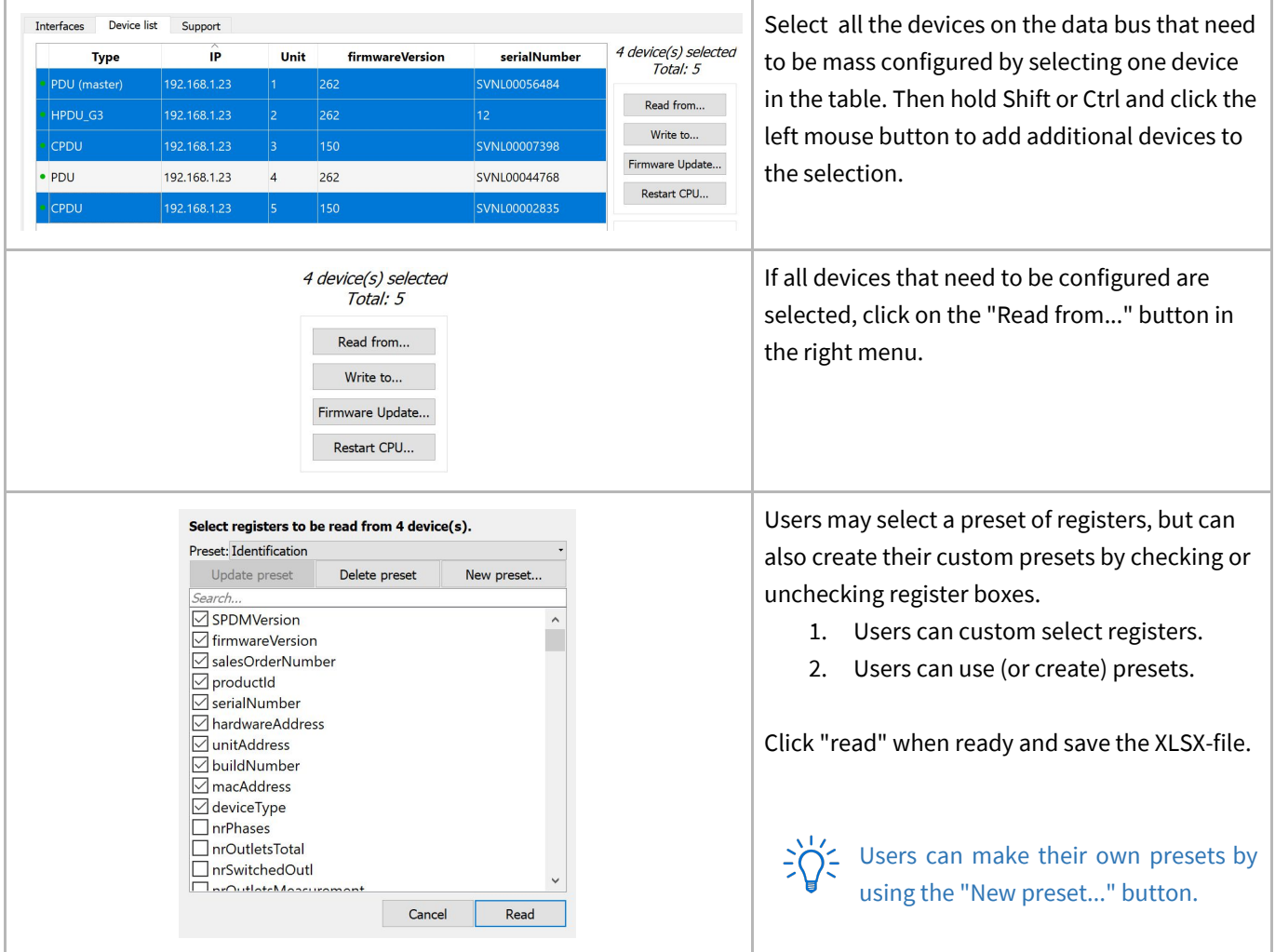

<span id="page-14-0"></span>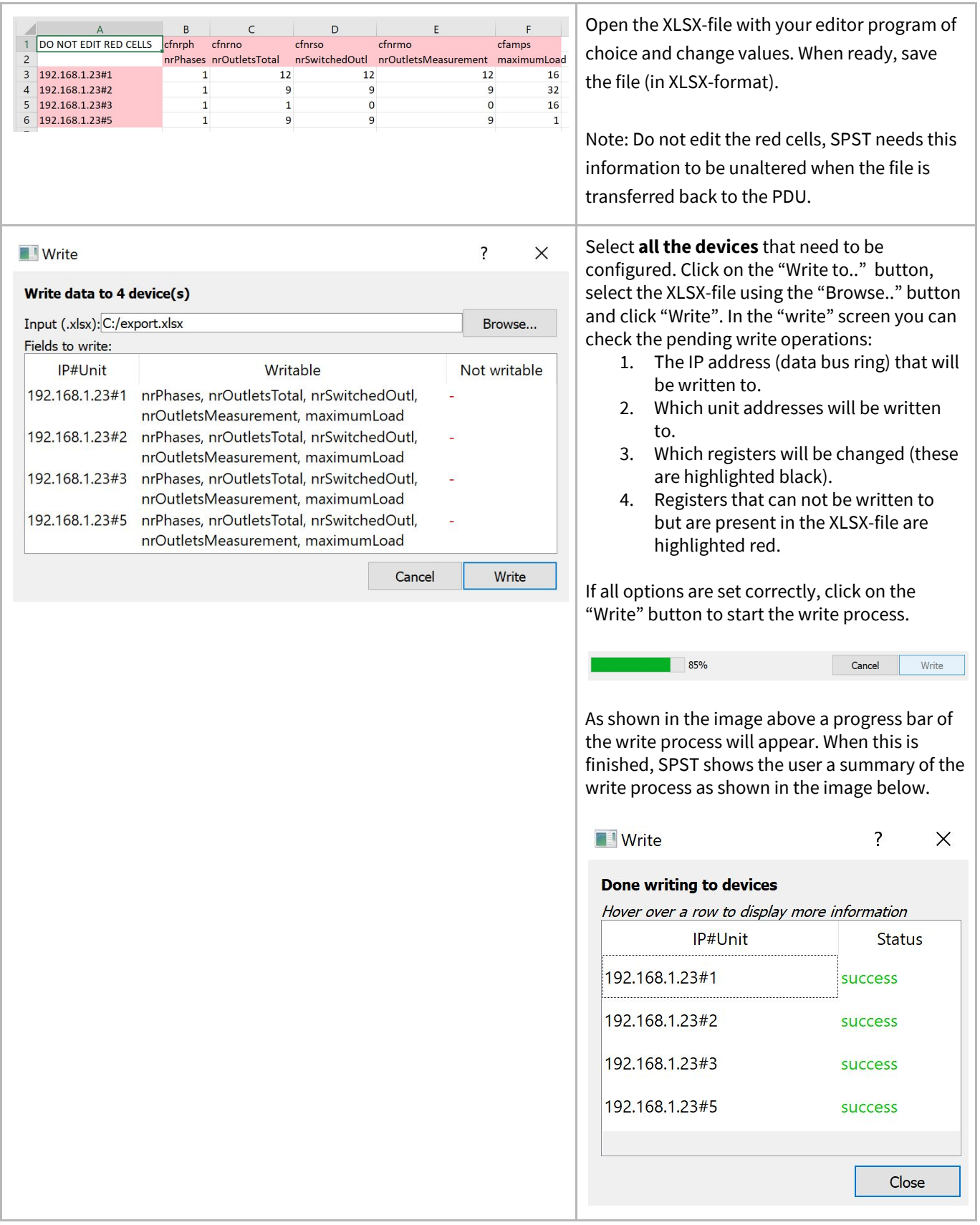

# <span id="page-15-0"></span>**PART IV - SUPPORT**

**Interfaces** Device list

Support

# In the tab "Support" are tools for problem solving

#### <span id="page-15-1"></span>**HOW TO GENERATE <sup>A</sup> SUPPORT-FILE**

Support files are generated by SPST for providing support and problem solving capabilities to you and your Schleifenbauer product administrator. If you encounter any problems, please send a support file to your administrator for examination of the problem.

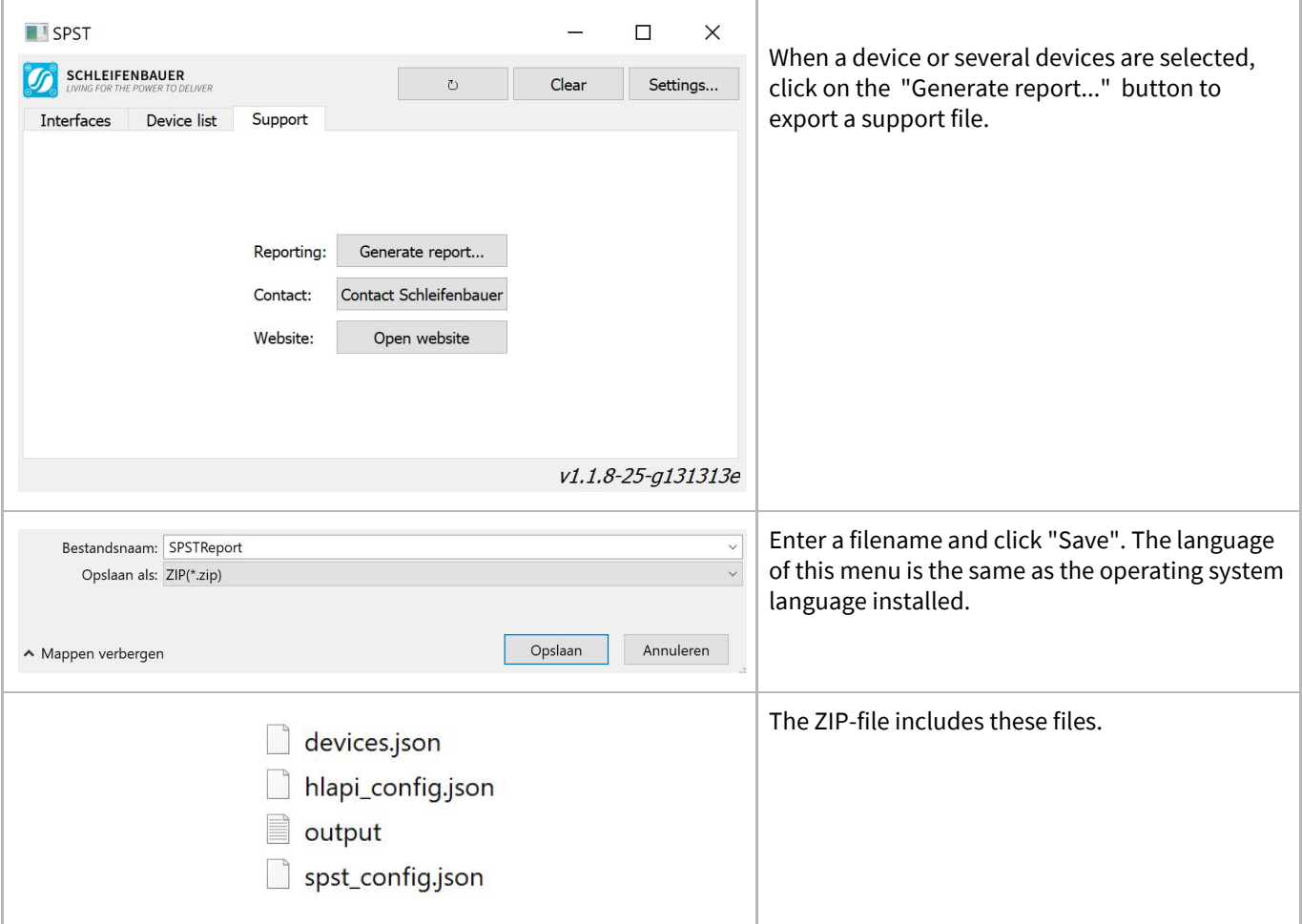

The administrator or the Schleifenbauer-support team can analyse support files in order to analyse a problem and define a solution. The "Contact Schleifenbauer" button will open an email screen in which users can attach the ZIP-file. When sent, a "case" will be created in the Schleifenbauer support system (as part of the Quality Management System). If the case is created users will receive an email with an unique case number. All future correspondence regarding this case contains that specific case number.

## <span id="page-16-0"></span>**HOW TO UNINSTALL SPST?**

#### Mac OS

- Delete downloaded SPST.app.
- Delete SPST local data at: "~/Library/Application Support/SPST".

#### Windows

- Delete downloaded SPST.exe.
- Delete SPST local data at: "C:\Users\username\AppData\Local\Schleifenbauer".

#### Linux

- Delete downloaded SPST folder.
- Delete SPST local data at: "~/.local/share/SPST".